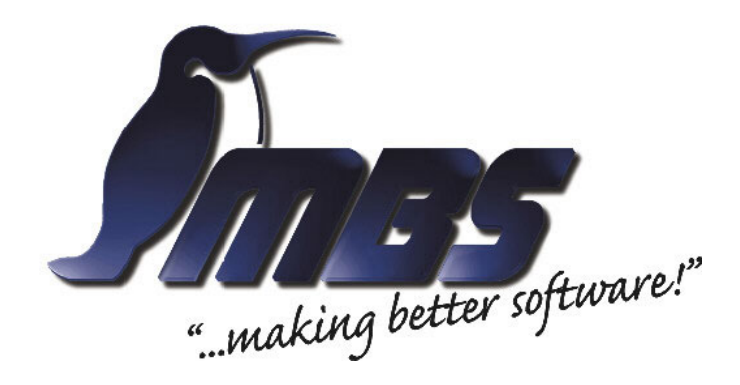

# GA-Knoten unter LINUX (GALLUX) und BACnet

# Anschluß MBS Universal-Gateway

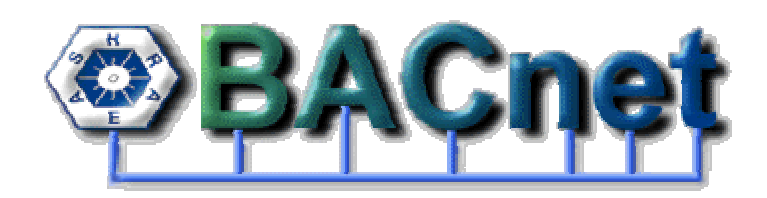

Stand: 02. August 2004 Autoren: Wolfgang Fries, Daten–Technik Fries, Dachau Frank Schubert, MBS GmbH, Krefeld

#### Inhaltsverzeichnis

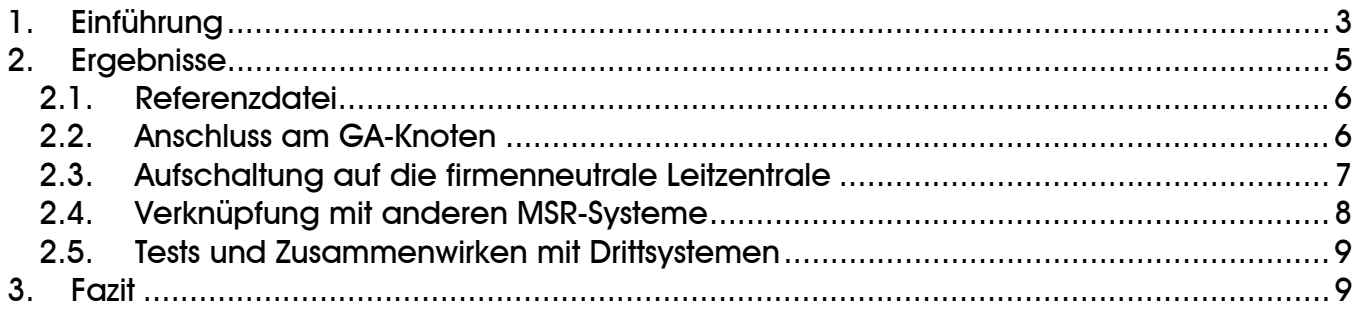

BACnet ist eingetragenes Warenzeichen der ASHRAE

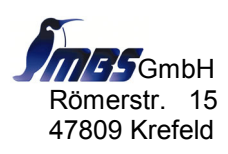

# <span id="page-2-0"></span>**1. Einführung**

Im Rahmen des "Münchner-Energie-Management-System" (MEMS) wurde der Gebäude-Automations-Knoten (GA-Knoten) entwickelt. Der GA-Knoten bildet gegenüber angeschlossenen MSR-Systemen den Funktionsumfang des firmenneutralen Datenübertragungssystem (FND) ab und wird vor Ort unter LINUX eingesetzt (GALLUX). Dieser parametrier- und steuerbare Rechner ist über IP-Netzwerk, ISDN o.ä. Kommunikationsmittel mit der Leitzentrale verbunden. Durch das modulare Treiberkonzept lässt sich eine Vielzahl von MSR-Systemen mit offenen bzw. offen gelegten Protokollen direkt aufschalten, system- sowie gewerkeübergreifend verknüpfen und automatisieren.

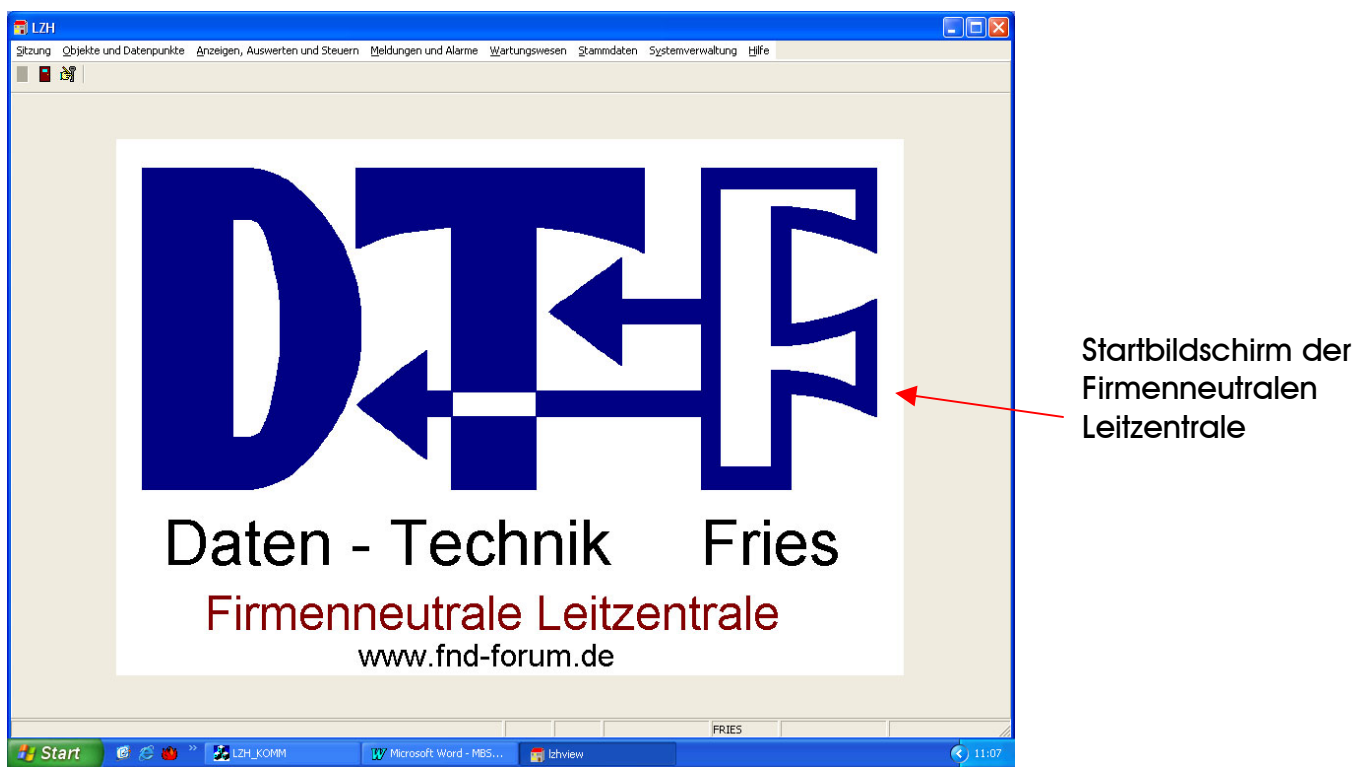

Detaillierte Informationen zum MEMS, firmenneutralen Datenübertragungssystem usw. finden sich unter "www.fnd-forum.de".

Bild 1 Kundenspezifische Begrüßungsseite der FND-Leitzentrale (hier DTF)

Daten-Technik Fries (DTF) hat nun für den GA-Knoten einen weiteren Treiber entwickelt, der den Anschluss von MSR-Systemen auf Basis von BACnet/IP an den GA-Knoten ermöglicht. Der GA-Knoten wird somit auch zum BACnet-Client. Unterstützt werden derzeit binäre als auch analoge BACnet-Objekte, inkl. Status- und Ereignis-Behandlung, explizite Rückmeldungen, Grenzwerte sowie das

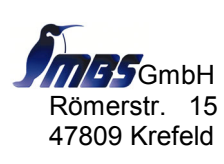

(Rück-)Setzen von Zählpunkten für der Verbrauchsmessung. Neben den aktuellen Werten ("Present\_Value") können auch andere Properties (Eigenschaften) wie "Change Of State Count" auf FND-Datenpunkte abgebildet werden. Der GA-Knoten wird somit zum "BACnet/FND-Server".

Unterstützt ein BACnet-Gerät das "Dynamic Device Binding", so kann über ein Zusatzprogramm die Vorlage für die Referenzdatei automatisch erstellt werden. Daten-Technik Fries bietet allen MSR-Herstellern die Möglichkeit, ihre BACnet-Systeme testweise auf den GALLUX aufzuschalten. Dadurch sollen mögliche Unstimmigkeiten bereits vor einem Kundenprojekt abgeklärt werden.

Ziel ist es, ein allgemeines Verfahren festzulegen, das projektspezifische Vereinbarungen bei einer BACnet-Aufschaltung am GALLUX vermeidet.

Nachfolgend finden Sie die Ergebnisse bei der Aufschaltung eines Kommunikationsgateways MBS Universal-Gateway der Fa. MBS GmbH, Krefeld [www.mbs](http://www.mbs-software.de/)[software.de](http://www.mbs-software.de/)

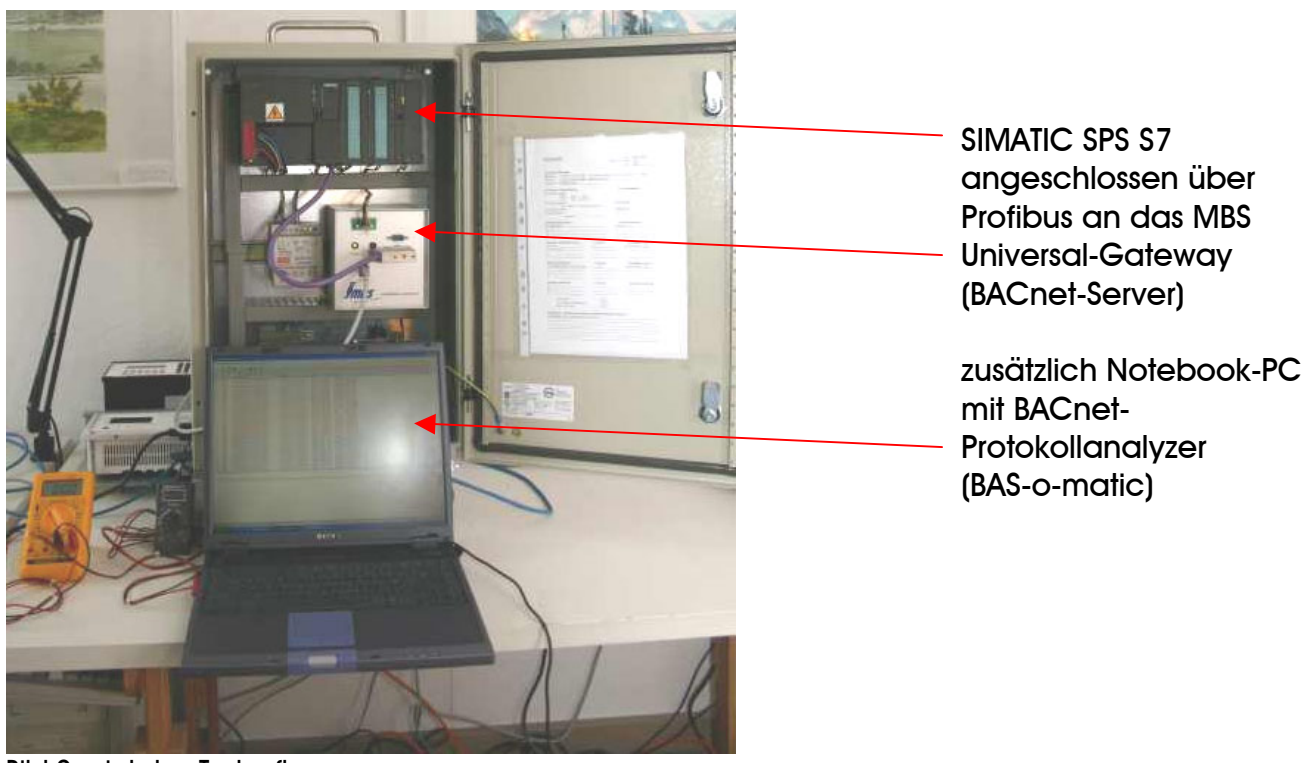

Bild 2 zeigt den Testaufbau

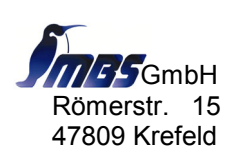

Telefon: +49/2151/7294-0<br>GmbH Telefax: +49/2151/7294-50 Telefax: +49/2151/7294-50 Römerstr. 15 email: info@mbs-software.de 47809 Krefeld Internet: http://www.mbs-software.de Seite 4 von 10

# <span id="page-4-0"></span>**2. Ergebnisse**

Getestet wurden Analog- als auch Binäre Input, Output und Value-Objekte, die auf Melde-, Schalt-, Mess- und Stellpunkte abgebildet wurden. Dazu wurde die folgende Testkonfiguration verwendet:

- Siemens SIMATIC S7 mit Messwerterfassung, Steuerung
- MBS Universal-Gateway mit Profibus-Anschluß
- GALLUX
- Bedienstation der Leitzentrale

Dabei wurde zur Aufschaltung der Messwerterfassung die integrierte Profibus-DP-Schnittstelle der SIMATIC-SPS verwendet. An die SPS waren zur Kontrolle der eingegebenen Sollwerte und Schalthandlungen digitale Messgeräte sowie Leuchtdioden angeschlossen. Für die Dateneingabe wurden digitale Kontakte sowie eine regelbare Spannungsquelle im Bereich von 0-10V verwendet.

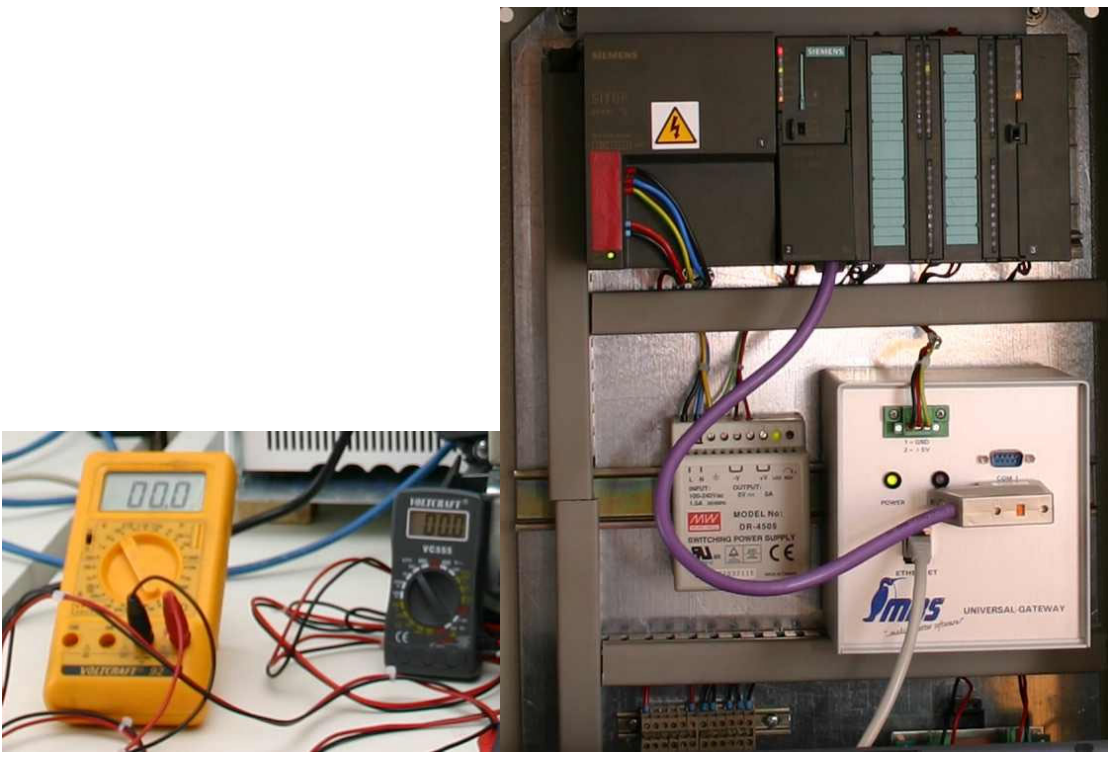

Bild 3 Testaufbau mit angeschlossenen Messgeräten (Ausgangszustand 0V)

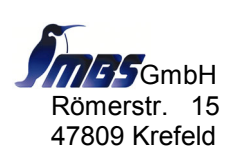

Telefon: +49/2151/7294-0<br>GmbH Telefax: +49/2151/7294-50-Telefax: +49/2151/7294-50 Römerstr. 15 email: info@mbs-software.de 47809 Krefeld Internet: http://www.mbs-software.de Seite 5 von 10 <span id="page-5-0"></span>Nach nur 10 Minuten wurde die eigentliche Kopplung vorgenommen. Dazu wurde im Gateway die IP-Adresse und Subnetzmaske sowie der Name des BACnet-Gerätes (DeviceObjectname) und die Nummer des Gerätes im BACnet-Netzwerk (DeviceObjectInstancenumber) passend zu den übrigen Geräten des BACnet-Netzwerkes eingestellt.

Zu Kontrollzwecken wurde zusätzlich ein Notebook-PC mit installiertem BACnet-Protokollanalyzer BAS-o-matic der Firma Cimetrics [\(www.cimetrics.com\)](http://www.cimetrics.com/) in das Netzwerk aufgenommen.

In einem späteren Test wurden zusätzlich eine DDC 3002 über P90-Protokoll (Fa. Kieback&Peter) am GALLUX aufgeschaltet und dort mit dem Universal-Gateway verknüpft.

#### *2.1. Referenzdatei*

Die Produkte der Serie MBS Universal-Gateways unterstützen das "Dynamic Device Binding" (Who-Is, I-Am Abfrage im Netzwerk). Die Referenzdatei wurde mit dem Zusatzprogramm automatisch erstellt und stand somit ebenfalls innerhalb weniger Minuten zur weiteren Verarbeitung zur Verfügung.

#### *2.2. Anschluss am GA-Knoten*

Das MBS Universal-Gateway wurde über das DTF-interne IP-Netzwerk mit dem GALLUX verbunden (über den RJ45-Anschluss auf der Gehäusefront des Gateway).

Schnelle Meldungsfolgen mit Abständen von <1 Sekunden wurden fehlerfrei behandelt.

Vom GALLUX bzw. der Bedienstation der Firmenneutralen Leitzentrale wurden Schalt- und Stell-Befehle ausgegeben, die Reaktionszeit bis zur Anzeige in der SIMATIC-Steuerung waren nicht messbar und lagen deutlich unter 1s.

Schaltbefehle liefern eine Rückmeldung.

Aktive BACnetEventState und BACnetStatusFlags - z.B. HIGH-LIMIT/IN-ALARM nach einem Stellbefehl werden als Geber-Störung angezeigt.

Analog Inputs werden auf Messpunkte abgebildet.

Dabei werden die Alarmgrenzen direkt den "HighLimit" und "LowLimit" im BACnet-Objekt zugeordnet und können beschrieben werden. Die Warngrenzen werden vom Treiber emuliert.

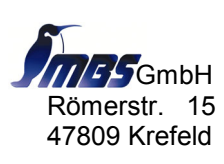

<span id="page-6-0"></span>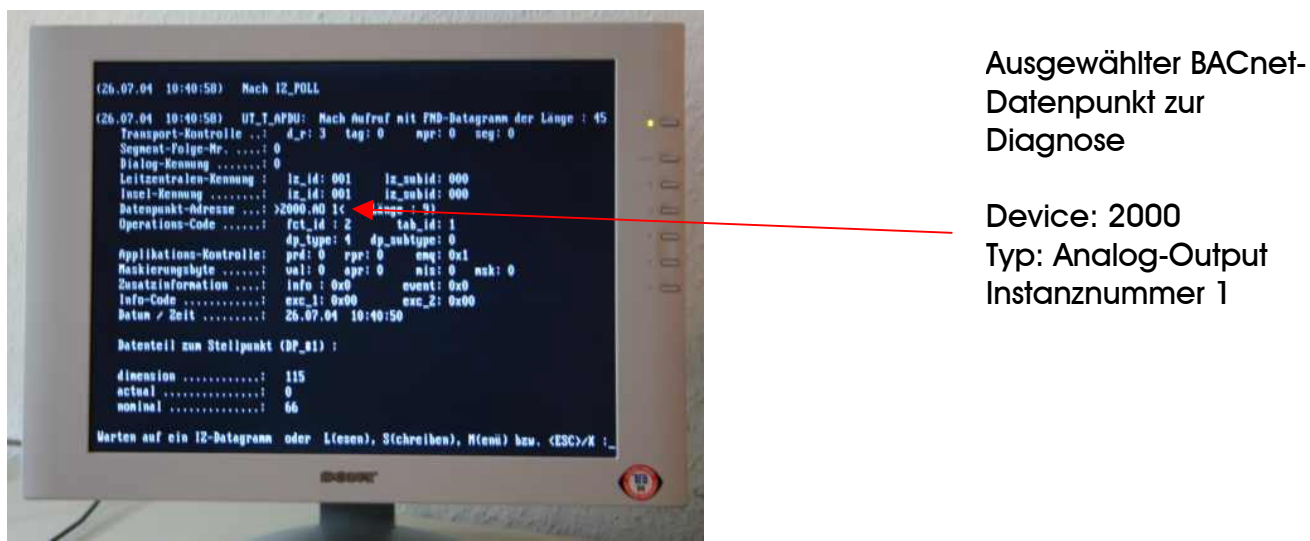

Bild 4 zeigt die Kontrolloberfläche des GALLUX

#### *2.3. Aufschaltung auf die firmenneutrale Leitzentrale*

Über das Netzwerk wurden die von der SPS bzw. dem Gateway bereitgestellten Daten auf die Firmenneutrale Leitzentrale aufgeschaltet. Die Datenpunkte erscheinen in einer Liste aller auf den GALLUX aufgeschalteten Datenpunkte.

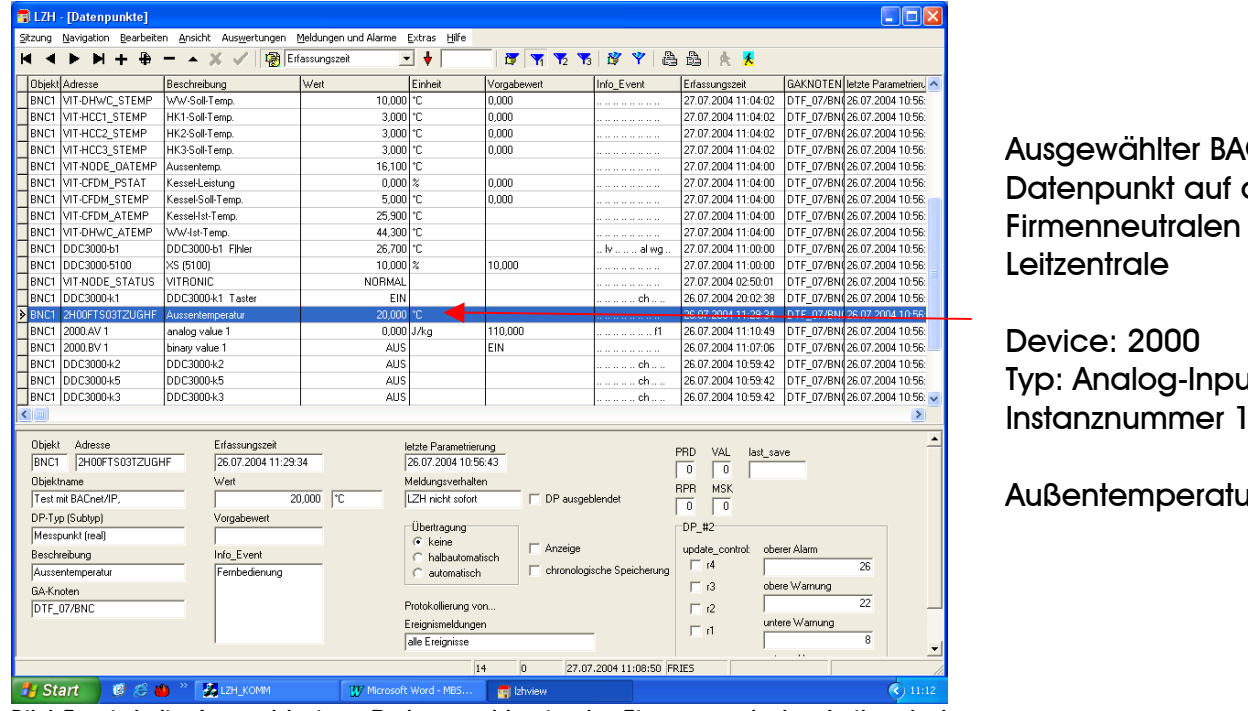

Cnetder

Typ: Analog-Input Instanznummer 1

Außentemperatur

Bild 5 zeigt die Auswahl eines Datenpunktes in der Firmenneutralen Leitzentrale

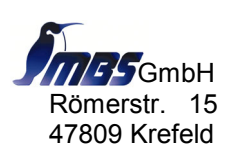

Telefon: +49/2151/7294-0<br>GmbH Telefax: +49/2151/7294-50 Telefax: +49/2151/7294-50 Römerstr. 15 email: info@mbs-software.de 47809 Krefeld Internet: http://www.mbs-software.de Seite 7 von 10 <span id="page-7-0"></span>Für eine Detailansicht steht auf der Firmenneutralen Leitzentrale eine besondere Dialogansicht zur Verfügung.

Hier erfolgt die Darstellung und Bearbeitung der detaillierten Datenpunkt-Eigenschaften wie Ausblenden von spontanen Ereignis-Meldungen, Ändern der Grenzwerte, Lesen des aktuellen Wertes am Geber.

| $ \Box$ $\times$<br>LZH - [Datenpunkte]                                                                                             |                   |                                            |                                             |                          |                                                |
|----------------------------------------------------------------------------------------------------|-------------------|--------------------------------------------|---------------------------------------------|--------------------------|------------------------------------------------|
| Navigation Bearbeiten Ansicht Auswertungen Meldungen und Alarme Extras Hilfe<br>Sitzung                                             |                   |                                            |                                             |                          |                                                |
| м                                                                                                    | x                 | Erfassungszeit                             | $\ddotmark$<br>$\vert \cdot \vert$          | <b>FTTTWYALK</b>         |                                                |
| Objekt Adresse                                                                                                    | Beschreibung      | Wert                                       | Einheit<br>Vorgabewert                      | Info Event               | Erfassungszeit<br>GAKNOTEN letzte Parametrieru |
| VIT-DHWC STEMP<br>BNC1                                                                                                    | WW-Soll-Temp      | Datenpunkt-Eigenschaften                   |                                             | $\overline{\phantom{1}}$ | 2004 11:04:02<br>DTF 07/BN026.07.2004 10:56:   |
| VIT-HCC1_STEMP<br>BNC1                                                                                                    | HK1-Soll-Temp.    | Datenpunkt                                 |                                             |                          | 2004 11:04:02<br>DTF_07/BN(26.07.2004 10:56:   |
| BNC1 VIT-HCC2 STEMP                                                                                                    | HK2-Soll-Temp.    | Objektkennung:                             | Obiektname:                                 | Details                  | DTF 07/BN 26.07.2004 10:56:<br>2004 11:04:02   |
| VIT-HCC3_STEMP<br>BNC1                                                                                                    | HK3-Soll-Temp.    | BNC1                                       | Test mit BACnet/IP, P90,                    |                          | 2004 11:04:02<br>DTF_07/BN(26.07.2004 10:56:   |
| VIT-NODE OATEMP<br>BNC1                                                                                                    | Aussentemp.       | Adresse:                                   | Typ:                                        | Objekt                   | 2004 11:04:00<br>DTF 07/BN 26.07.2004 10:56:   |
| BNC1<br>VIT-CFDM_PSTAT                                                                                                    | Kessel-Leistung   | 2H00FTS03TZUGHF                            | Meßpunkt frealt                             | GA-Knoten                | 2004 11:04:00<br>DTF_07/BN(26.07.2004 10:56:   |
| BNC1 VIT-CFDM STEMP                                                                                                    | Kessel-Soll-Temp. |                                            |                                             |                          | 2004 11:04:00<br>DTF 07/BN 26.07.2004 10:56:   |
| BNC1<br><b>VIT-CFDM ATEMP</b>                                                                                                    | Kessel-Ist-Temp.  | Beschreibung:                              |                                             | Wartung                  | 2004 11:04:00<br>DTF_07/BN(26.07.2004 10:56:   |
| VIT-DHWC ATEMP<br>BNC1                                                                                                    | WW-Ist-Temp.      | Aussentemperatur                           |                                             |                          | 2004 11:04:00<br>DTF 07/BN 26.07.2004 10:56:   |
| BNC1<br>DDC3000-b1                                                                                                    | DDC3000-b1 Flhle  | Ausblenden                                 |                                             |                          | 2004 11:00:00<br>DTF_07/BN(26.07.2004 10:56:   |
| BNC1<br>DDC3000-5100                                                                                                    | XS (5100)         | C Nichts                                   |                                             | Aushlenden               | 2004 11:00:00<br>DTF 07/BN(26.07.2004 10:56:   |
| BNC1 VIT-NODE_STATUS                                                                                                    | VITRONIC          | Betriebsmeldungen                          |                                             |                          | 2004 02:50:01<br>DTF_07/BN(26.07.2004 10:56:   |
| BNC1 DDC3000-k1                                                                                                    | DDC3000-k1 Tast   |                                            | Betriebsmeldungen und BTA-Störungsmeldungen |                          | 2004 20:02:38<br>DTF 07/BN(26.07.2004 10:56:   |
| 2H00FTS03TZUGHF<br>BNC1<br>Y.                                                                                                    | Aussentemperatur  | C Alles                                    |                                             | Grenzwerte               | DTF 07/BNI 26.07.2004 10:56:<br>2004 11:29:34  |
| BNC1 2000.AV 1                                                                                                    | analog value 1    | Wert                                       | Grenzwerte                                  |                          | 2004 11:10:49<br>DTF 07/BN(26.07.2004 10:56:   |
| BNC1 2000.BV 1                                                                                                    | binary value 1    | Wert                                       | Untere Alarmgrenze:                         |                          | 2004 11:07:06<br>DTF 07/BN 26.07.2004 10:56:   |
| BNC1 DDC3000-k2                                                                                                    | DDC3000-k2        | 20 °C                                      | 5 °C                                        |                          | 2004 10:59:42<br>DTF 07/BN 26.07.2004 10:56:   |
| BNC1 DDC3000-k5                                                                                                    | DDC3000-k5        | Erfassungszeit:                            | Untere Warngrenze:                          |                          | 2004 10:59:42<br>DTF 07/BN 26.07.2004 10:56:   |
| BNC1 DDC3000-k3                                                                                                    | DDC3000-k3        | 26.07.2004 11:29:34                        | 8 <sup>o</sup>                              |                          | 2004 10:59:42<br>DTF 07/BN 26.07.2004 10:56:   |
|                                                                                                    |                   |                                            | Obere Warngrenze:                           |                          | $\rightarrow$                                  |
|                                                                                                    |                   |                                            | " undefiniert "                             |                          |                                                |
| <b>Objekt</b><br>Adresse                                                                                                    | Erfassu           |                                            |                                             |                          | VAL<br>last save                               |
| 2H00FTS03TZUGHF<br>BNC1                                                                                                    | 26.07.            |                                            | Obere Alarmgrenze:                          |                          | $\theta$                                       |
| Obiektname                                                                                                    | Wert              |                                            | 26 °C                                       |                          | <b>MSK</b>                                     |
| Test mit BACnet/IP.                                                                                                    |                   | Info- und Ereignisdetails                  |                                             |                          | $\overline{1}$                                 |
| DP-Typ (Subtyp)                                                                                                    | Vorgabe           | Fernbedienung                              |                                             |                          |                                                |
| Messpunkt [real]                                                                                                    |                   |                                            |                                             |                          |                                                |
| Beschreibung                                                                                                    | Info_Ev           |                                            |                                             |                          | oberer Alarm<br>control:                       |
| Aussentemperatur                                                                                                    | Fembe             |                                            |                                             | Lesen (Aktualisieren)    | 26                                             |
|                                                                                                    |                   |                                            |                                             |                          | obere Warnung                                  |
| GA-Knoten                                                                                                    |                   | Letzte Aktualisierung: 27.07.2004 11:16:41 |                                             | Schließen                | 22                                             |
| DTF 07/BNC                                                                                                    |                   |                                            |                                             |                          | untere Warnung                                 |
| Ereignismeldungen                                                                                                    |                   |                                            |                                             |                          | $\Box$ d<br>8                                  |
| alle Ereignisse<br>$\blacktriangledown$<br>$\sim$                                                                                   |                   |                                            |                                             |                          |                                                |
| 14<br>$\sqrt{ }$<br>27.07.2004 11:08:50 FRIES                                                                                       |                   |                                            |                                             |                          |                                                |
| $C \subseteq \mathbf{O}$<br><b>C</b> LZH KOMM<br>$\bigodot$ 11:17<br><b>Ha</b> Start<br>W Microsoft Word - MBS<br><b>ER</b> Izhview |                   |                                            |                                             |                          |                                                |

Bild 6 zeigt die Detailansicht eines Datenpunktes in der Firmenneutralen Leitzentrale

### *2.4. Verknüpfung mit anderen MSR-Systemen*

Um die BACnet-Kommunikation unter verschärften Anforderungen zu testen wurde als Testsystem eine DDC-Steuerung DDC3002 der Firma Kieback&Peter über das P90-Protokoll auf dem GALLUX aufgeschaltet und mit Datenpunkten des MBS Universal-Gateways verknüpft. Dabei wurden Schalthandlungen der DDC über Kontakte auf Binäre Output-Objekte des Gateways durchgeführt.

Diese Schalthandlungen waren in der Reaktionszeit ebenfalls nicht messbar und lagen wie schon die Schaltbefehle der Leitzentrale deutlich unter 1s.

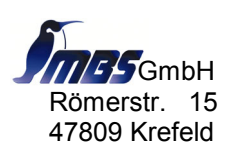

#### <span id="page-8-0"></span>*2.5. Tests und Zusammenwirken mit Drittsystemen*

Testweise wurde das gesamte BACnet-Netzwerk mittels eines BACnet/OPC-Server der Firma Cimetrics/MBS gescannt. Der GALLUX sowie das an das Netzwerk angeschlossene Gateway wurden korrekt erkannt.

Zur Kontrolle der BACnet-Kommunikation wurde mit Hilfe des im Netzwerk installierten BACnet-Protokollanalyzer BAS-o-matic die Kommunikation aufgezeichnet und exemplarisch mit dem BACnet-Standard verglichen. Dabei zeigt sich, dass die BACnet-Kommunikation exakt nach den Spezifikationen ANSI/ASHRAE 135-2001 verläuft.

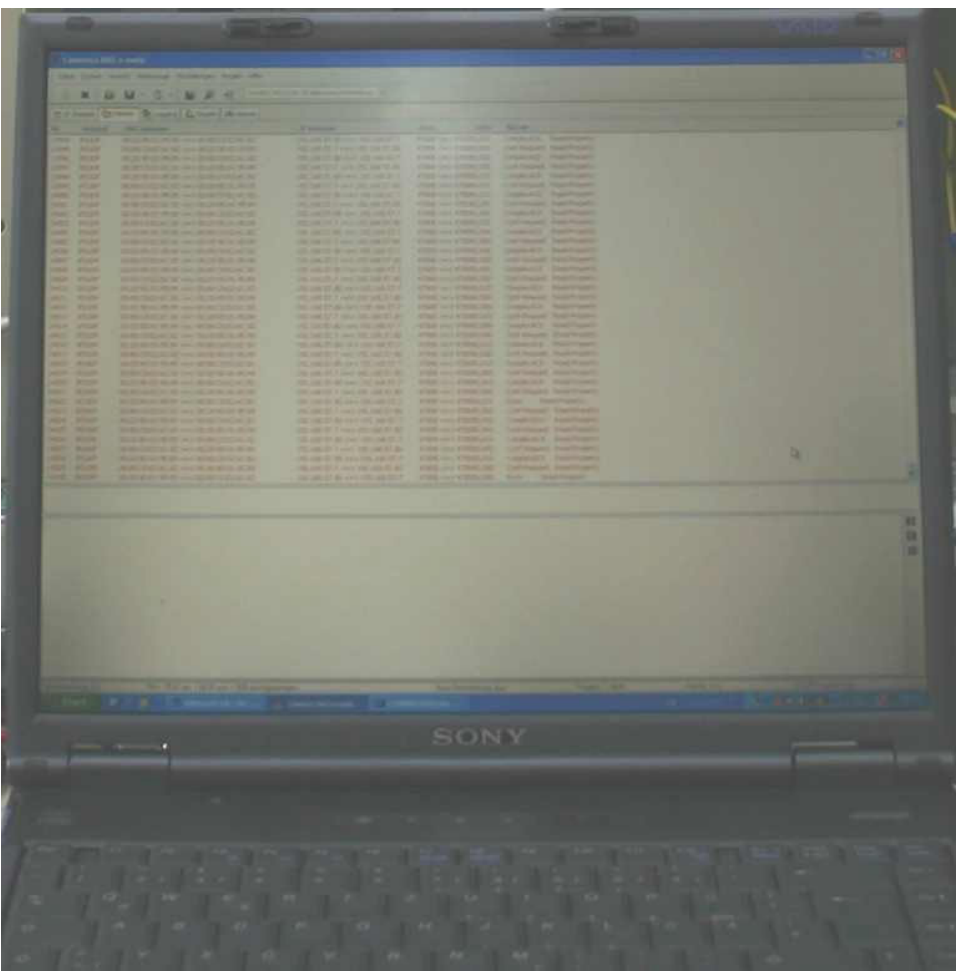

Bild 7 zeigt die BACnet Protokollaufzeichnung

# **3. Fazit**

Alle Treiber-Funktionen auf die getesteten Datenpunkt-Typen wurden erfolgreich realisiert.

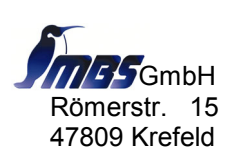

 Telefon: +49/2151/7294-0 GmbH Telefax: +49/2151/7294-50 Römerstr. 15 email: info@mbs-software.de 47809 Krefeld Internet: http://www.mbs-software.de Seite 9 von 10 Auffälligkeiten - wie angezeigte Geber-Störungen - konnten BACnet-seitig durch Kontrolle mit dem BACnet-Protokollanalyzer bestätigt werden.

Das gesetzte Ziel erscheint - zum allgemeinen Nutzen - erreichbar.

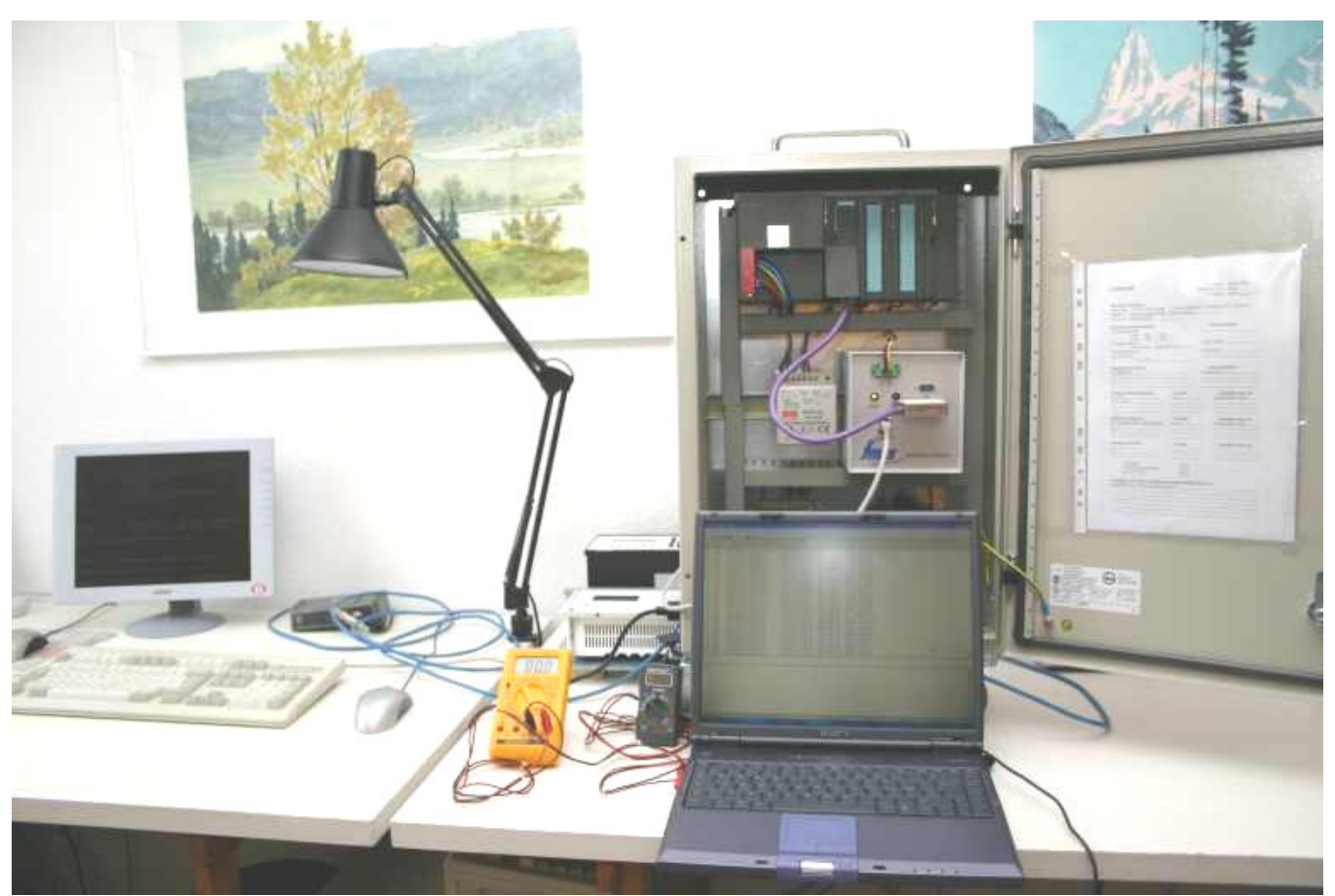

Bild 8 zeigt den gesamten Testaufbau

Besonderer Dank geht an dieser Stelle an Herrn Fries von Daten-Technik Fries, der in seinem Entwicklungslabor die Möglichkeit zum Test bereit gestellt hat.

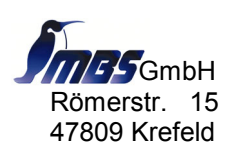